## **Add Assessment Table Item**

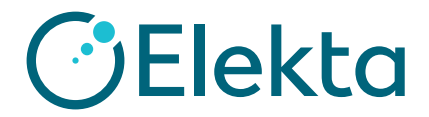

Create a COVID-19 related assessment question, e.g., screening or telemedicine documentation

- **1)** Click **File > System Utilities > Observation Definitions**
- **2)** In **Observations Definition Items** widget, create a new question: select **Add > Table Item**
- **3)** Create responses: select **Add > Table Item Choices**

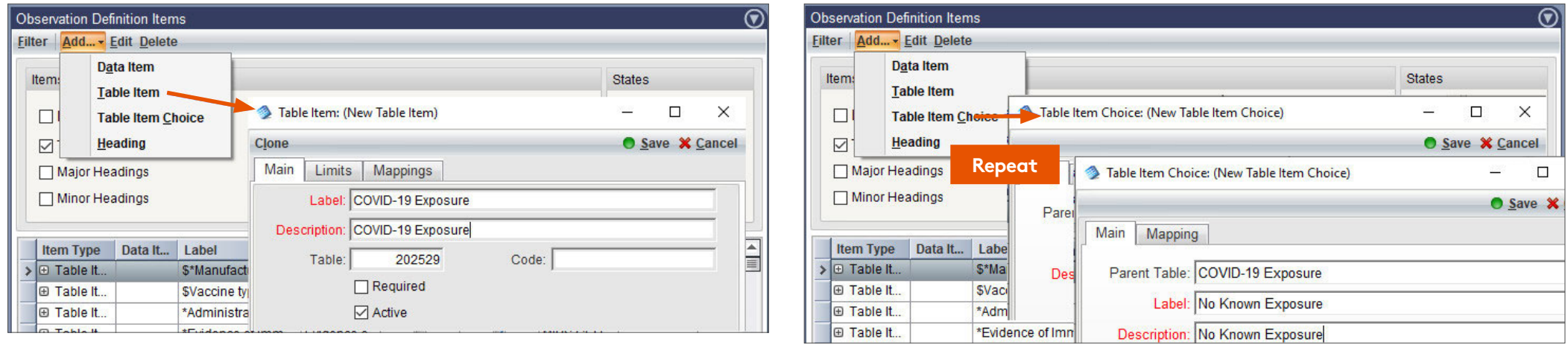